# Calcolo della licenza in CUCM release 9.x+

## Sommario

Introduzione Nozioni di base sulle licenze Enterprise License Manager (ELM)/CUCM release 9.x+ Tabelle di database e meccanismi utilizzati per calcolare i requisiti di licenza in CUCM release 9.x+ Scenari di calcolo della licenza Nessun telefono, Nessun utente configurato Aggiungi dispositivo non assegnato (6941) Aggiungi utente aggiuntivo senza alcuna funzionalità assegnata Abilita Extension Mobility (EM) per l'utente Abilita messaggistica immediata per l'utente Abilita mobilità per l'utente Assegnare il dispositivo all'utente Aggiungi una seconda periferica non assegnata (9971) Assegna un secondo dispositivo allo stesso utente Considerazioni sulla mobilità delle estensioni

## Introduzione

In questo documento viene descritto come calcolare i requisiti di licenza per Cisco Unified Communications Manager (CUCM) versione 9.1 e successive, inclusa la 10.x.

Lo scopo di questo documento è descrivere il modo in cui CUCM esegue i calcoli delle licenze, mostrare le diverse tabelle di database utilizzate per questo e presentare una serie di scenari diversi che coprono le situazioni più comuni.

Tutti gli output e gli screenshot mostrati in questo documento sono basati su CUCM release 9.1.1a.

## Nozioni di base sulle licenze Enterprise License Manager (ELM)/CUCM release 9.x+

Tutte le licenze per CUCM sono ora centralizzate e gestite dall'ELM. Queste licenze usano la Russian Doll Hierarchy, il che significa che ogni tipo di licenza dà diritto a un utente a un superset del livello immediatamente inferiore. Le licenze di livello superiore includono tutte le funzionalità delle licenze di livello inferiore.

Le licenze di livello superiore possono essere prese in prestito al livello inferiore se necessario e

se ELM dispone di un determinato insieme di licenze. Quando una licenza viene presa in prestito su un livello inferiore, non può essere assegnata nuovamente finché non viene rilasciata, ad esempio quando vengono aggiunte altre licenze di livello inferiore o il numero di licenze richieste diminuisce. Ogni prodotto comunica il numero di licenze richieste a ELM, quindi ELM verifica tale requisito rispetto al numero di licenze disponibili per verificare se è in grado di soddisfare la richiesta.

I diversi tipi di licenze Unified Communications (UC) e le relative specifiche relative a CUCM sono descritti nella sezione [Licensing](//www.cisco.com/en/US/docs/voice_ip_comm/cucm/admin/9_1_1/ccmfeat/CUCM_BK_C3E0EFA0_00_cucm-features-services-guide-91_chapter_0100100.html) della guida alle funzionalità e ai servizi di Cisco Unified Communications Manager, versione 9.1(1):

Esistono tre scenari diversi per le licenze CUCM:

• <u>Solo utente</u>: questo vale per gli utenti a cui non sono assegnati dispositivi. In questo caso, la licenza viene concessa a un utente in base alle funzionalità configurate, ad esempio Essenziale quando si utilizza Extension Mobility (solo per le release 9.0.1/9.1.1, non applicabile alla release 9.1.1a e successive) o Base per Mobility/Mobile Connect/Single Number Reach (SNR).

Mobilità di estensione: il profilo del dispositivo è associato all'utente.Mobile Connect - La mobilità è abilitata e all'utente è associato il profilo RDP (Remote Destination Profile).

• Solo periferica: quando i telefoni non sono assegnati a un utente, vengono concessi in licenza per tipo di periferica.

Un dispositivo non è associato a un utente se non è presente alcuna voce nel campo ID utente proprietario nella pagina di configurazione del dispositivo.

• <u>Utente e dispositivo</u> - Si applica agli utenti a cui sono stati assegnati dispositivi. Quindi, le licenze sono suddivise per dispositivo (quando ne viene assegnato uno per utente) o per numero di dispositivi per utente (Enhanced Plus / Cisco Unified Workspace Licensing (CUWL) Standard, indipendentemente dal tipo di dispositivo utilizzato).

## Tabelle di database e meccanismi utilizzati per calcolare i requisiti di licenza in CUCM release 9.x+

L'utilizzo delle risorse licenza viene mantenuto nella tabella LicensingResourceUsage del database CUCM (DB).

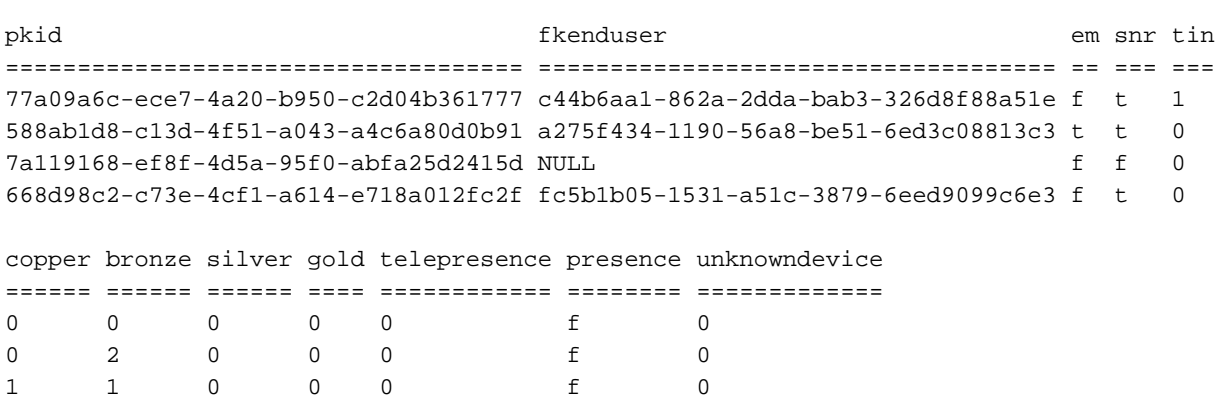

admin:**run sql select \* from LicensingResourceUsage**

0 1 0 0 0 0 f 0

### admin:

Questa tabella viene aggiornata ogni volta che ELM (lato server) contatta l'applicazione (lato client) o quando si fa clic su Aggiorna dettagli utilizzo in Report utilizzo licenze in CUCM.

I diversi livelli della licenza del dispositivo sono definiti nella tabella TypeLicensedResource CUCM DB.

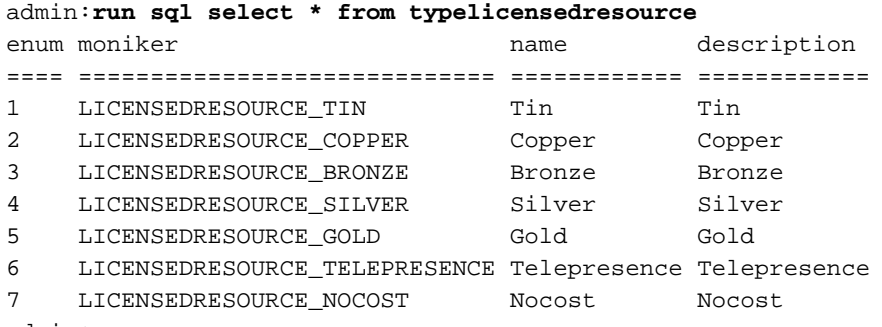

admin:

Il modo in cui questi livelli vengono mappati ai diversi dispositivi è definito in questa tabella in CUCM - TypeLicenseResourceProductMap.

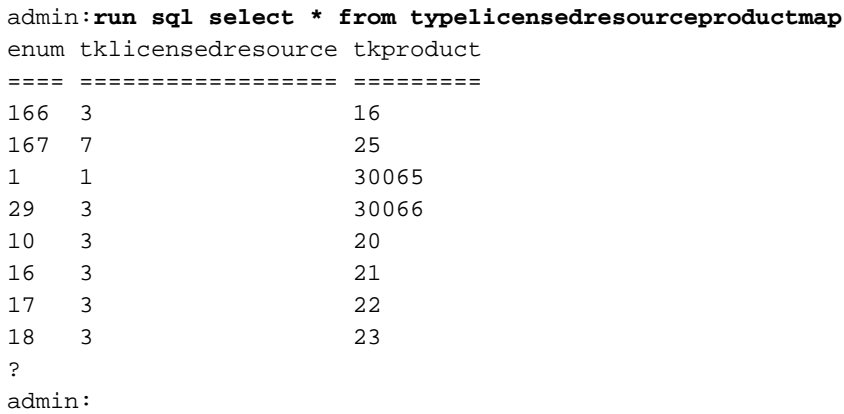

Èpossibile correlare il tkproduct trovato nella tabella TypeLicenseResourceProductMap con la tabella TypeProduct per verificare la corrispondenza con la query:

**admin:run sql select \* from typeproduct where enum = 'tkproduct'**

Per una panoramica completa sulla risorsa LicenseResource mappata a ciascun dispositivo, utilizzare questa query del database CUCM per mappare tutte e tre le tabelle:

**admin:run sql select typeproduct.name, typelicensedresource.name from typeproduct, typelicensedresource, typelicensedresourceproductmap where typelicensedresource.enum = typelicensedresourceproductmap.tklicensedresource and typelicensedresourceproductmap.tkproduct = typeproduct.enum** Di seguito è riportato un output parziale del comando eseguito su CUCM release 9.1.1a:

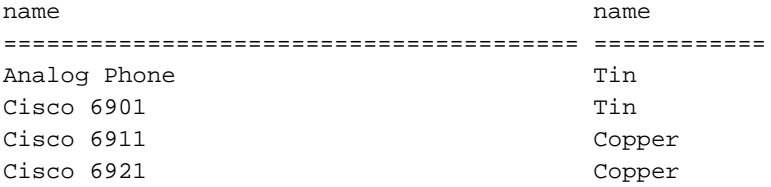

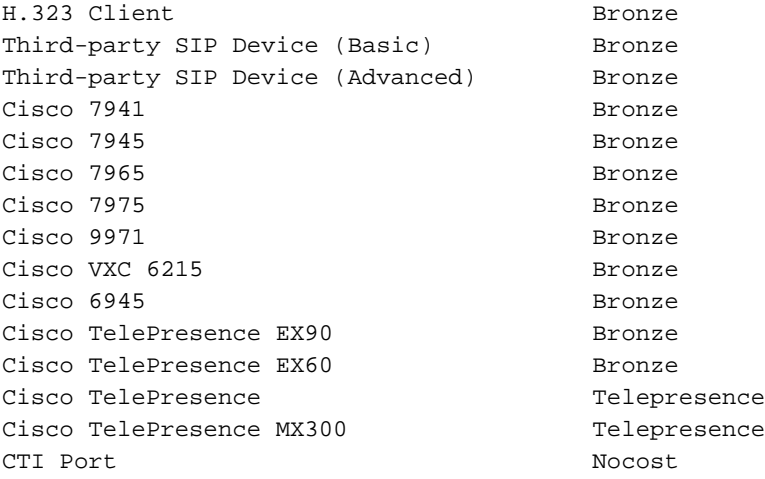

Per il calcolo dei requisiti di licenza, dopo la connessione al client di License Manager, ELM sul lato applicazione esegue la seguente stored procedure:

**admin:run sql SELECT name,value FROM TABLE (FUNCTION LicenseTotals()) (pkid,name,value,UserValue,DeviceValue)**

Nota: Per visualizzare le query eseguite e il modo in cui vengono calcolati i requisiti di licenza, è possibile visualizzare la stored procedure con la query seguente: admin:esegui sql select \* da sysprocbody dove procid = '901'.

Il risultato della stored procedure viene rinviato a ELM, che verifica i requisiti di licenza dell'applicazione e verifica se possono essere soddisfatti (è necessario prendere in prestito licenze dal livello superiore?). Al termine, il risultato viene inviato nuovamente al lato client, che aggiorna il relativo DB (tabella LicenseServer) di conseguenza (conforme o non conforme).

```
admin:run sql select * from licenseserver
pkid name priority
==================================== =========== ========
234e7714-c87a-4054-a024-c10910123842 UCS1CUCM91P 1 
fkprocessnode description gracestarttime graceleftdays
==================================== =========== ============== =============
866516aa-120e-4ea0-9bd4-37e756597d1b 0 0 
elmlastcontactts tklicensingstate tklicensingmode
================ ================ ===============
1369143814 2 5 
lastresourceusagecalculationts elmname
============================== =====================
2013-05-16 16:41:32 UCS1CUCM91P.coluc.com
```
### admin:

Per decodificare il valore dello stato di licenza, è possibile visualizzare la tabella TypeLicensingState dal database CUCM. In questo particolare scenario, un valore pari a due indica la conformità.

==== =============================== ================ ================ ============ 1 LICENSINGSTATE\_DEMO Demo Demo t **2 LICENSINGSTATE\_COMPLIANT compliant Compliant t** 3 LICENSINGSTATE\_OVERAGE Overage Overage t 4 LICENSINGSTATE\_NO\_CONTACT No Contact No Contact t 5 LICENSINGSTATE\_SECURITY\_FAILURE Security Failure Security Failure t 6 LICENSINGSTATE\_NO\_PROVISIONING No Provisioning No Provisioning f 7 LICENSINGSTATE GRACE Grace Grace t admin:

Le diverse modalità di gestione licenze possono essere visualizzate nella tabella TypeLicensingMode. Per CUCM, la modalità di gestione licenze è sempre cinque, ovvero basata su ELM.

#### admin:**run sql select \* from TypeLicensingMode**

1 LICENSING\_MODE\_CAPACITY\_NODES

System Capacity Licensing of Nodes in the cluster This licensing mode is used to license SYSTEM CAPACITY according to the nodes configured into a cluster.

#### 2 LICENSING\_MODE\_UTILIZATION\_DLU\_BASED

System Utilization Licensing Per DLU Consumption This licensing mode is used to license RESOURCE UTILIZATION LEVELS within a cluster according to the devices, (phones), configured and the associated Device License Units, (DLUs), consumed.

3 LICENSING\_MODE\_CAPABILITY\_SW\_SERVICES\_AND\_VERSIONS System Capability Licensing by Software & Version This licensing mode is used to license SYSTEM CAPABILITY according to software and version in use on the cluster.

#### 4 LICENSING\_MODE\_UTILIZATION\_UCL\_BASED

System Utilization Licensing Per UCL Consumption This licensing mode is used to license RESOURCE UTILIZATION LEVELS within a cluster according to the user types configured and their feature and device associations. (User Connect Licensing)

#### 5 LICENSING\_MODE\_ELM\_BASED

System Utilization Licensing Per User Consumption This licensing mode is used to license products in an Enterprise and License tracking is done by the Enterprise License Manager according to the Endusers configured and their feature and device type associations. (Enterprise Licensing)

6 LICENSING\_MODE\_HCS\_BASED System Utilization Licensing for HCS deployments This licensing mode is used to license RESOURCE UTILIZATION LEVELS for Hosted Collaboration Systems(HCS) deployments. (Enterprise Licensing)

7 LICENSING\_MODE\_HCSLE\_BASED System Utilization Licensing for HCS Large Enterpr This licensing mode is used to license RESOURCE UTILIZATION LEVELS for Hosted Collaboration Systems Large Enterprise (HCSLE) deployments. (Enterprise Licensing)

## Scenari di calcolo della licenza

Le sezioni successive di questo documento illustrano i diversi scenari di licenza per CUCM e

mostrano in che modo il calcolo della licenza è influenzato dalle modifiche apportate, ad esempio l'aggiunta di un nuovo dispositivo, di un nuovo utente, di funzionalità utente o l'assegnazione di un dispositivo a un utente.

### Nessun telefono, Nessun utente configurato

Nell'esempio viene mostrato uno scenario in cui non sono presenti telefoni o utenti aggiunti a CUCM.

Pagina Report utilizzo licenze da amministratore di CallManager (CM):

-License Usage Report-

Below is a summary of current license usage on the system. Current usage details for each type are available by pressing these data is a resource intensive process and may take several minutes to complete, depending on the size of your deplo View All License Type Descriptions And Device Classifications

Update Usage Details Usage Details Last Updated: 2013-05-16 14:42:50

-License Requirements by Type

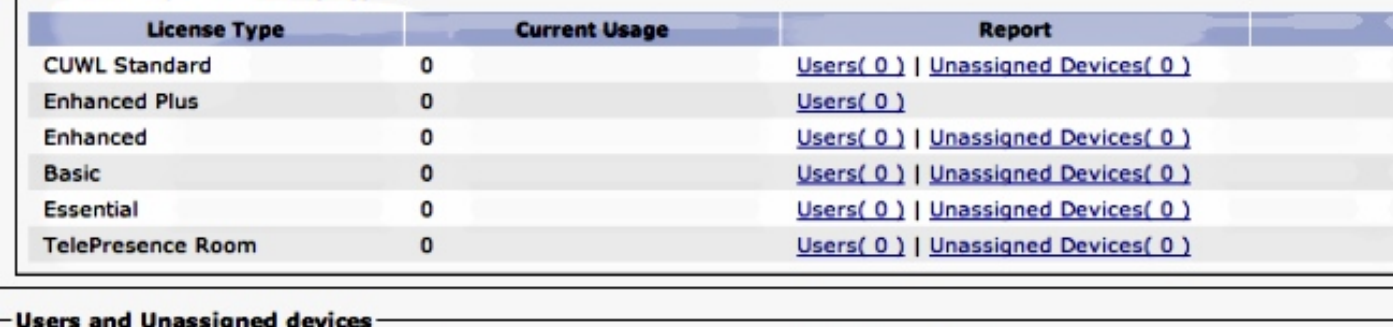

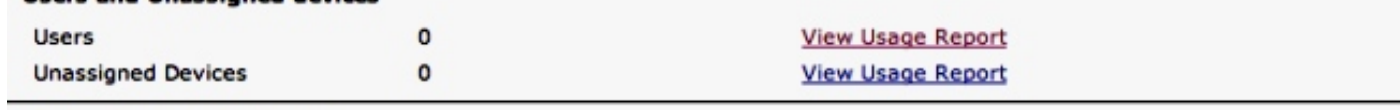

### -Enterprise License Manager

The licenses for this system are managed by an Enterprise License Manager server. Server Hostname / IP Address: UCS1CUCM91P.coluc.com Last Successful Synchronization: 2013-05-16 00:30:08

Di seguito è riportato l'output di una query SQL (Structured Query Language) sulla tabella del database LicensingResourceUsage:

admin:**run sql select \* from LicensingResourceUsage** pkid fkenduser em snr tin copper bronze silver gold telepresence presence unknowndevice ==== ========= == === === ====== ====== ====== ==== ============ ======== ============= admin:

### Aggiungi dispositivo non assegnato (6941)

L'esempio mostra uno scenario in cui si aggiunge un singolo tipo di telefono 6941 in una configurazione CUCM.

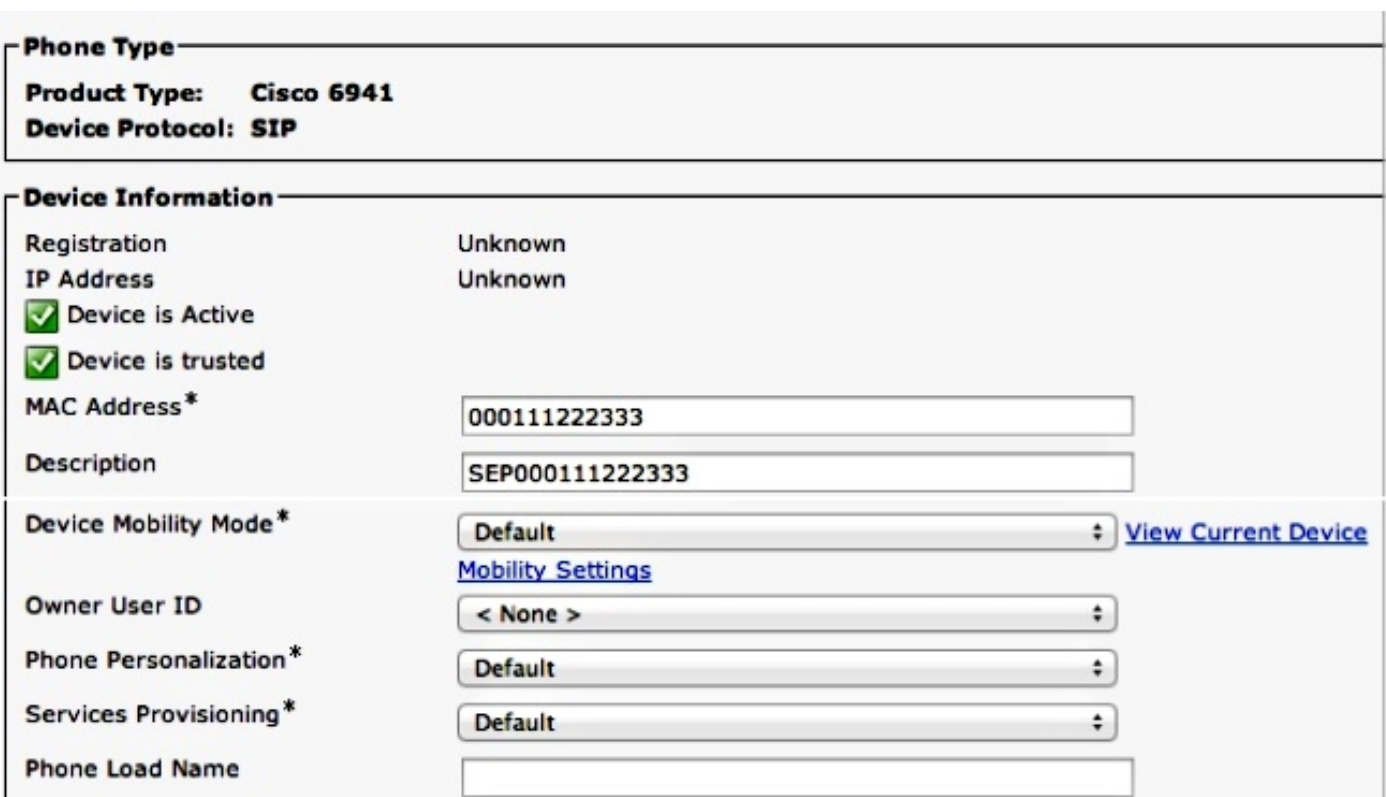

Fare clic su Aggiorna dettagli uso per visualizzare il Report uso licenze, che elimina tutte le voci, le ricalcola e immette nuove voci aggiornate.

### -License Usage Report-

Below is a summary of current license usage on the system. Current usage details for each type are available Below is a summary of current license usage on the system. Current usage details for each type are available<br>these data is a resource intensive process and may take several minutes to complete, depending on the size **View All License Type Descriptions And Device Classifications** 

Update Usage Details | Usage Details Last Updated: 2013-05-16 15:46:52

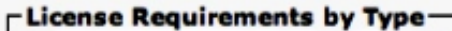

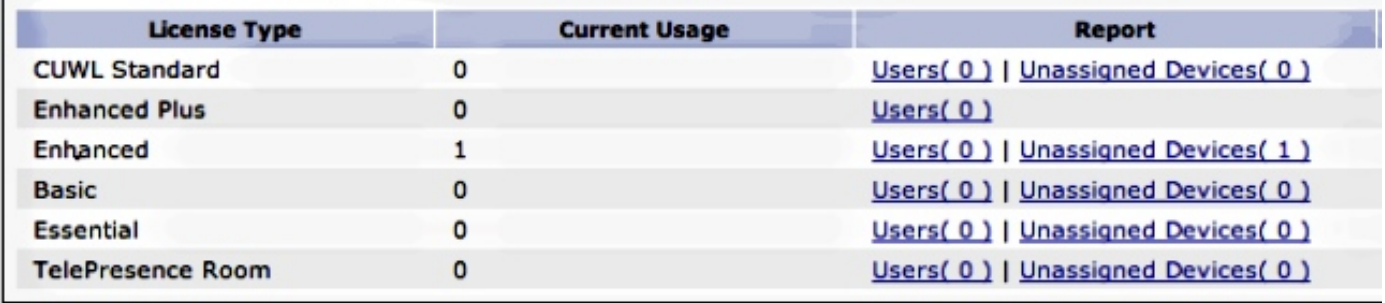

### - Users and Unassigned devices-

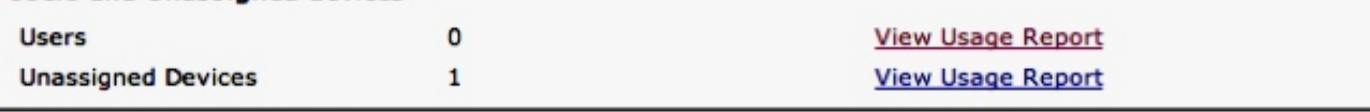

### -Enterprise License Manager

The licenses for this system are managed by an Enterprise License Manager server.

Server Hostname / IP Address: UCS1CUCM91P.coluc.com

Last Successful Synchronization: 2013-05-16 00:30:08

Di seguito è riportato l'output della query SQL sulla tabella del database LicensingResourceUsage:

admin:**run sql select \* from LicensingResourceUsage**

pkid fkenduser em snr tin ==================================== ========= == === ===  $0.017659d - 8faf - 4054 - 8a80 - a3e21b4abf4c$  NULL  $f f 0$ copper bronze silver gold telepresence presence unknowndevice ====== ====== ====== ==== ============ ======== =============  $\begin{matrix} 0 & 1 & 0 & 0 & 0 & \mathbf{f} & 0 \end{matrix}$ 

admin:

Èstata inserita una nuova voce per un dispositivo non assegnato: (fkenduser = NULL), il dispositivo è in bronzo.

Un dispositivo bronzo non assegnato richiede una licenza avanzata, come mostrato di seguito:

admin:**run sql SELECT name,value FROM TABLE( FUNCTION LicenseTotals() ) (pkid,name,value,UserValue,DeviceValue)** name value ================= ==================================== CUWL Standard 0 EnhancedPlus 0 Enhanced 1 Basic 0 Essential 0 TelePresence Room 0 TotalUsers 0 TotalDevices 1 Timestamp 2013-05-16 15:46:52 ElmLastContact 1368657008 Elm UCS1CUCM91P.coluc.com admin:

### Aggiungi utente aggiuntivo senza alcuna funzionalità assegnata

In questo esempio viene illustrato uno scenario in cui viene aggiunto un singolo utente senza alcuna funzionalità aggiuntiva assegnata.

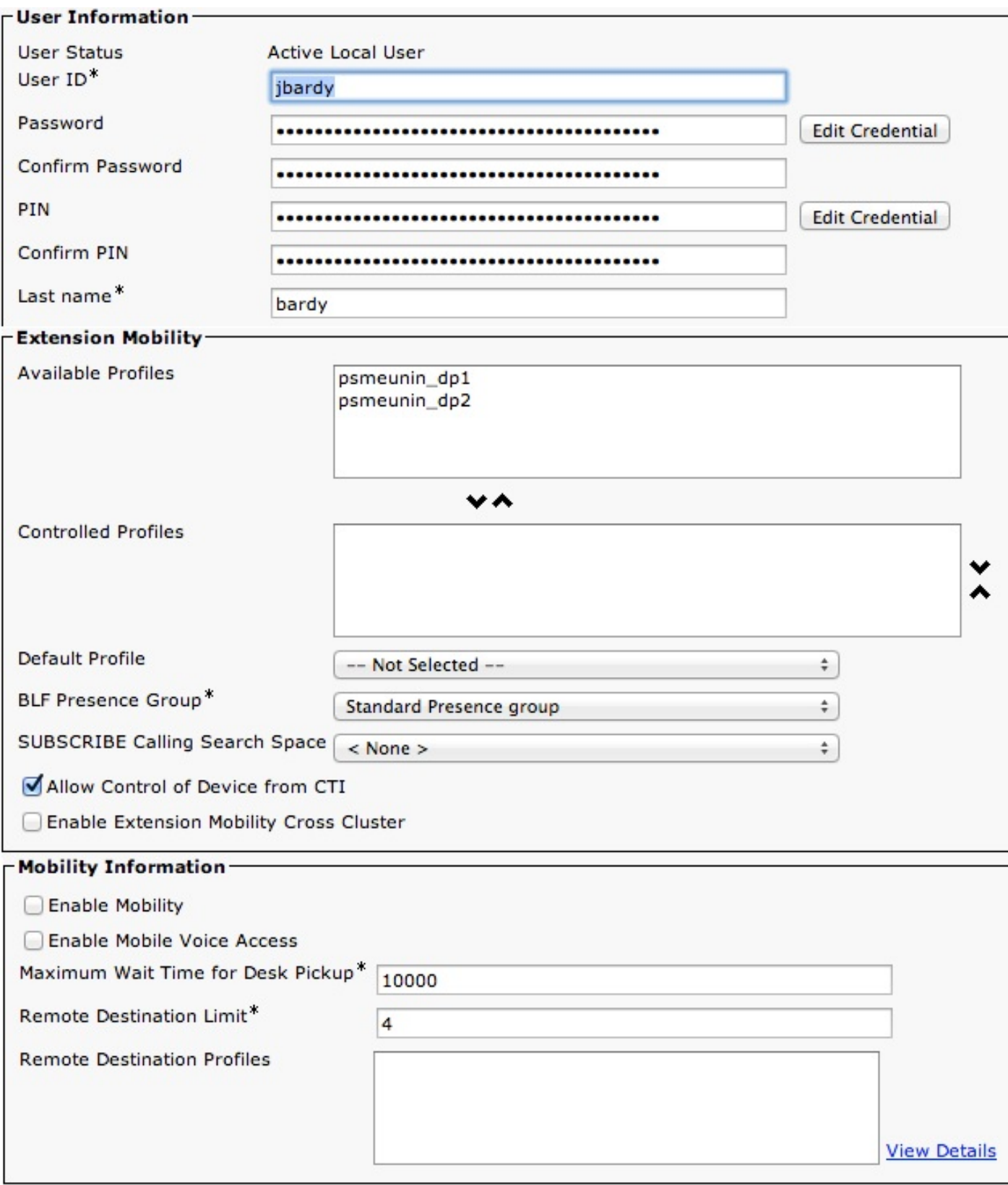

Fare clic su Aggiorna dettagli uso per visualizzare la pagina Report uso licenze:

Below is a summary of current license usage on the system. Current usage details for each type are available G these data is a resource intensive process and may take several minutes to complete, depending on the size c View All License Type Descriptions And Device Classifications

Usage Details Last Updated: 2013-05-16 15:58:08 **Update Usage Details** 

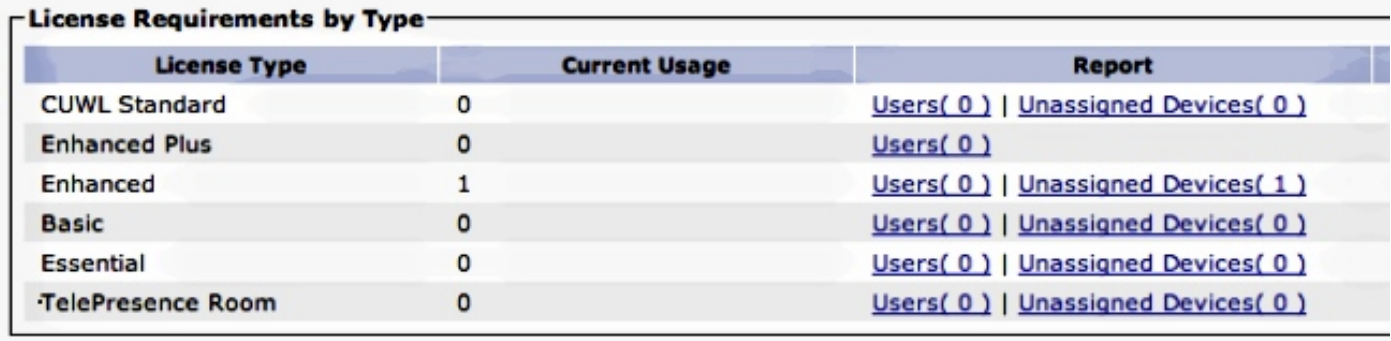

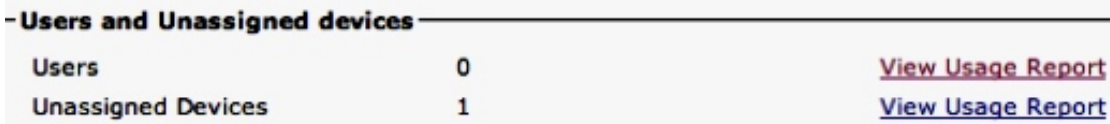

### -Enterprise License Manager

The licenses for this system are managed by an Enterprise License Manager server.

Server Hostname / IP Address: UCS1CUCM91P.coluc.com

Last Successful Synchronization: 2013-05-16 00:30:08

Per questo scenario non è presente alcuna modifica poiché per l'utente non sono state configurate funzionalità utente. Le tabelle DB mostrano la stessa situazione:

```
admin:run sql select pkid from enduser where userid = 'jbardy'
pkid
====================================
dd420dcf-7bf8-206f-d8a3-5510aafaf254
admin:
admin:run sql select * from LicensingResourceUsage where
fkenduser = 'dd420dcf-7bf8-206f-d8a3-5510aafaf254'
pkid fkenduser em snr tin
==== ========= == === ===
copper bronze silver gold telepresence presence unknowndevice
====== ====== ====== ==== ============ ======== =============
```
admin:

In totale, esiste una voce, che corrisponde alla periferica non assegnata, come mostrato di seguito:

admin:**run sql select \* from LicensingResourceUsage**

pkid fkenduser em snr tin ==================================== ========= == === ===

```
7d489860-2856-4868-8b7f-a52697621b59 NULL f f 0
```
copper bronze silver gold telepresence presence unknowndevice ====== ====== ====== ==== ============ ======== ============= 0 1 0 0 0 0 f 0

admin:

In base alle informazioni precedenti, i requisiti della licenza rimangono invariati:

admin:**run sql SELECT name,value FROM TABLE( FUNCTION LicenseTotals() ) (pkid,name,value,UserValue,DeviceValue)** name value ================= ==================================== CUWL Standard 0 EnhancedPlus 0 Enhanced 1 Basic 0 Essential 0 TelePresence Room 0 TotalUsers 0 TotalDevices 1 Timestamp 2013-05-16 15:58:08 ElmLastContact 1368657008 Elm UCS1CUCM91P.coluc.com admin:

### Abilita Extension Mobility (EM) per l'utente

Nell'esempio viene mostrato uno scenario in cui viene aggiunta la funzione EM per un utente configurato in precedenza.

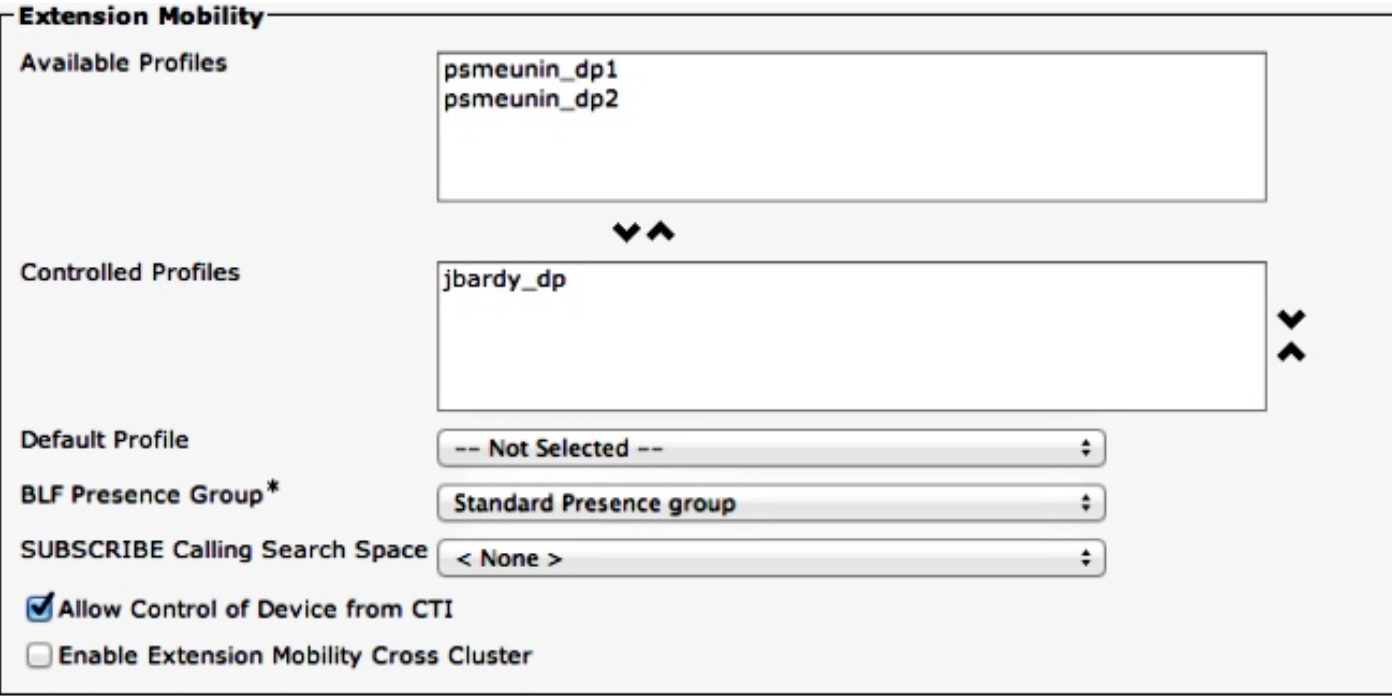

Fare clic su Aggiorna dettagli uso per visualizzare il report sull'uso delle licenze:

Nota: Per CUCM release 9.0/9.1, questa funzionalità richiede la licenza Essential.

Below is a summary of current license usage on the system. Current usage details for each type are available (i these data is a resource intensive process and may take several minutes to complete, depending on the size c **View All License Type Descriptions And Device Classifications** 

Update Usage Details | Usage Details Last Updated: 2013-05-16 16:02:29

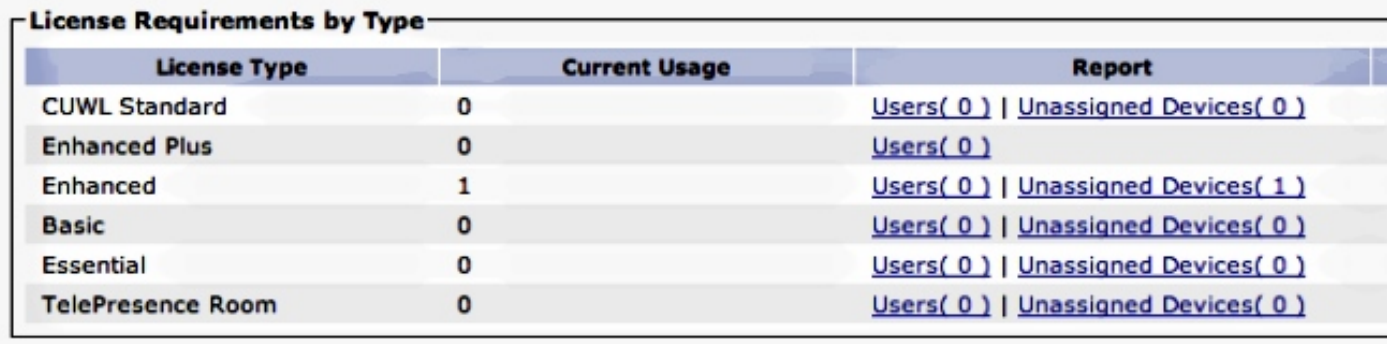

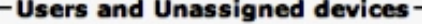

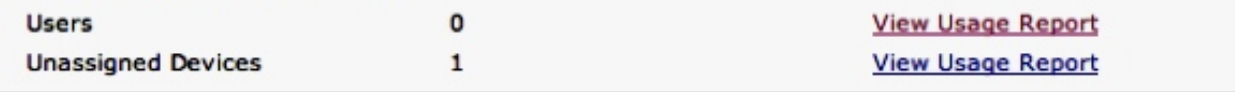

### -Enterprise License Manager-

The licenses for this system are managed by an Enterprise License Manager server.

Server Hostname / IP Address: UCS1CUCM91P.coluc.com

Last Successful Synchronization: 2013-05-16 00:30:08

I requisiti di licenza non sono cambiati. Sebbene Cisco non disponga della licenza per EM, per questo utente è stata aggiunta una voce (funzione):

### admin:**run sql select \* from LicensingResourceUsage where fkenduser = 'dd420dcf-7bf8-206f-d8a3-5510aafaf254'**

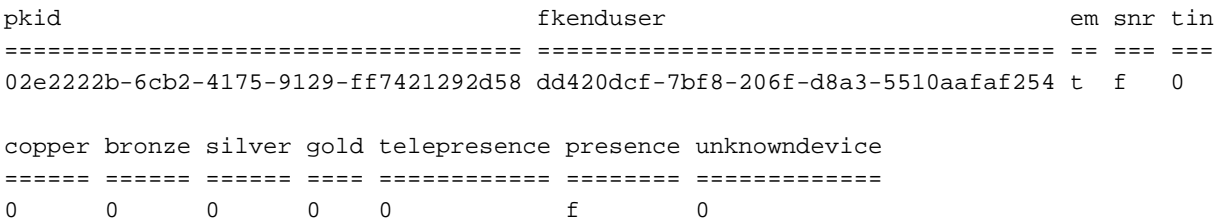

admin:

In totale, sono disponibili due voci: uno per il dispositivo non assegnato e uno per l'utente con EM attivato:

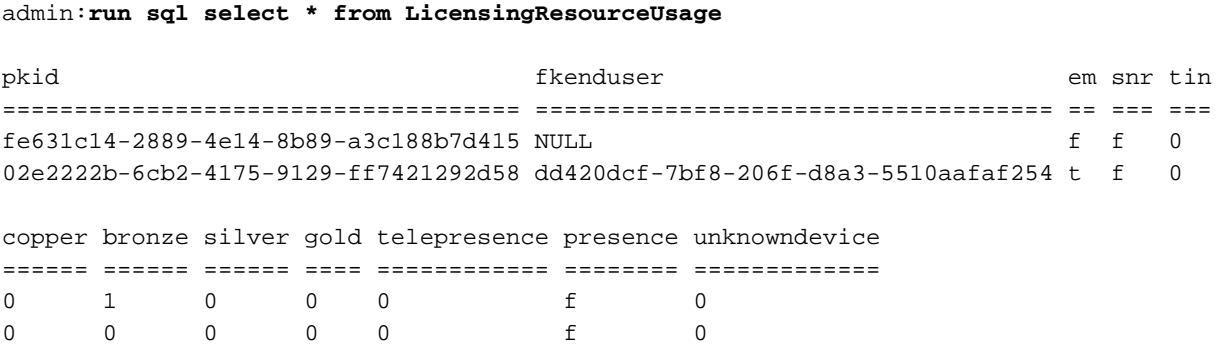

admin:

Anche in questo caso, non verranno visualizzate modifiche nei requisiti della licenza:

```
admin:run sql SELECT name,value FROM TABLE( FUNCTION LicenseTotals() )
(pkid,name,value,UserValue,DeviceValue)
name value
================= ====================================
CUWL Standard 0
EnhancedPlus 0
Enhanced 1
Basic 0
Essential 0
TelePresence Room 0
TotalUsers 0
TotalDevices 1
Timestamp 2013-05-27 11:05:49
ElmLastContact 1369607564
Elm UCS1CUCM91P.coluc.com
admin:
```
### Abilita messaggistica immediata per l'utente

In questo esempio viene illustrato uno scenario in cui è possibile abilitare la messaggistica immediata per l'utente.

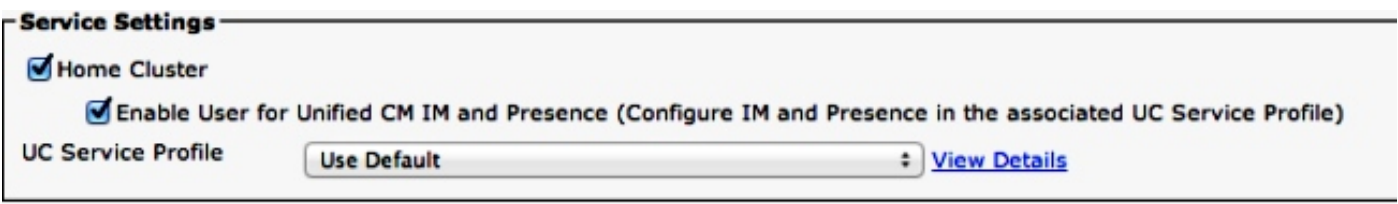

Fare clic su Aggiorna dettagli uso per visualizzare il report sull'uso delle licenze per CUCM release 9.1.1a e successive.

Below is a summary of current license usage on the system. Current usage details for each type are available G. these data is a resource intensive process and may take several minutes to complete, depending on the size c **View All License Type Descriptions And Device Classifications** 

Usage Details Last Updated: 2013-05-16 16:02:29 **Update Usage Details** 

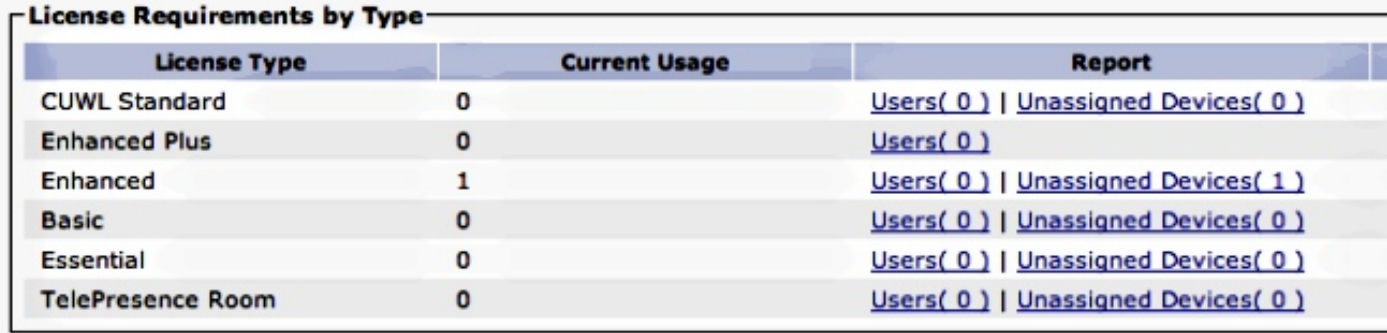

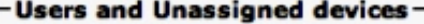

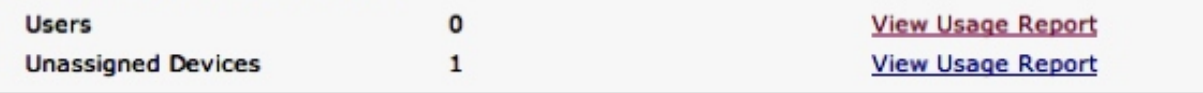

### -Enterprise License Manager-

The licenses for this system are managed by an Enterprise License Manager server.

Server Hostname / IP Address: UCS1CUCM91P.coluc.com

Last Successful Synchronization: 2013-05-16 00:30:08

I requisiti di licenza non sono cambiati. Sebbene Cisco non disponga della licenza per EM e IM, esiste una voce per questo utente per entrambe le funzionalità utente abilitate (colonne em e presence con  $t = true$ ).

### admin:**run sql select \* from LicensingResourceUsage where fkenduser = 'dd420dcf-7bf8-206f-d8a3-5510aafaf254'**

pkid fkenduser em snr tin ==================================== ==================================== == === === 63f29eb3-4f88-4a6d-8644-27e56caa3525 dd420dcf-7bf8-206f-d8a3-5510aafaf254 t f 0 copper bronze silver gold telepresence presence unknowndevice ====== ====== ====== ==== ============ ======== ============= 0 0 0 0 0 0 t 0

admin:

In totale, ci sono due voci, una per il dispositivo non assegnato e una per l'utente con EM / IM abilitato:

admin:**run sql select \* from LicensingResourceUsage**

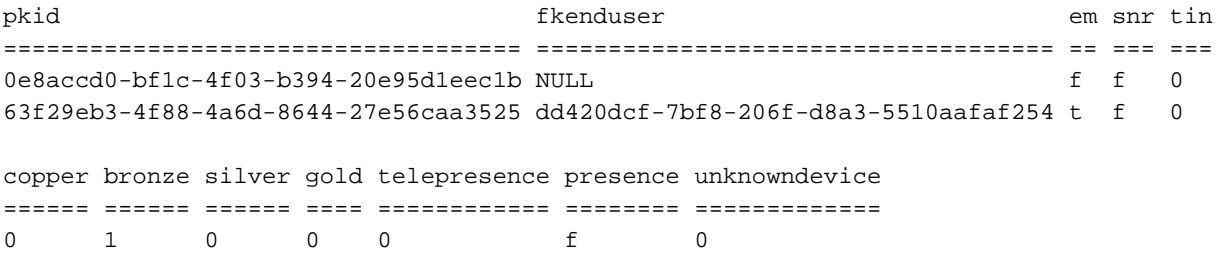

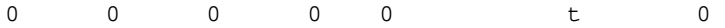

admin: Le modifiche apportate ai requisiti di licenza non vengono visualizzate:

```
admin:run sql SELECT name,value FROM TABLE( FUNCTION LicenseTotals() )
(pkid,name,value,UserValue,DeviceValue)
name value
================= ====================================
CUWL Standard 0
EnhancedPlus 0
Enhanced 1
Basic 0
Essential 0
TelePresence Room 0
TotalUsers 0
TotalDevices 1
Timestamp 2013-05-27 11:05:49
ElmLastContact 1369607564
Elm UCS1CUCM91P.coluc.com
admin:
```
### Abilita mobilità per l'utente

Nell'esempio viene mostrato uno scenario in cui è possibile abilitare Mobility per lo stesso utente e come tale funzionalità influirà sui calcoli delle licenze in CUCM.

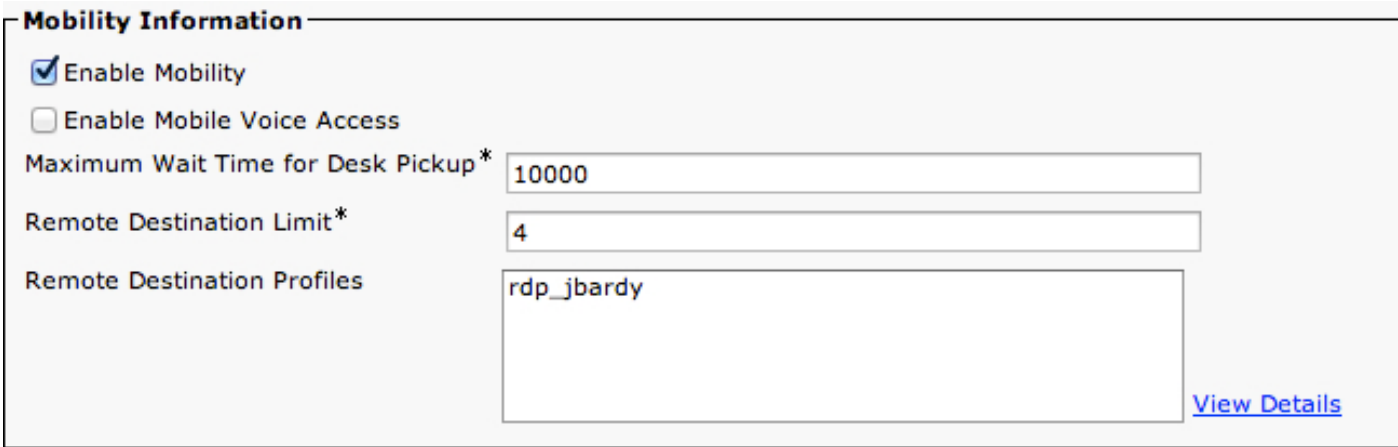

Fare clic su Aggiorna dettagli uso per visualizzare il report sull'uso delle licenze per CUCM release 9.1.1a e successive:

Below is a summary of current license usage on the system. Current usage details for each type are available α these data is a resource intensive process and may take several minutes to complete, depending on the size **View All License Type Descriptions And Device Classifications** 

Usage Details Last Updated: 2013-05-16 16:05:39 **Update Usage Details** 

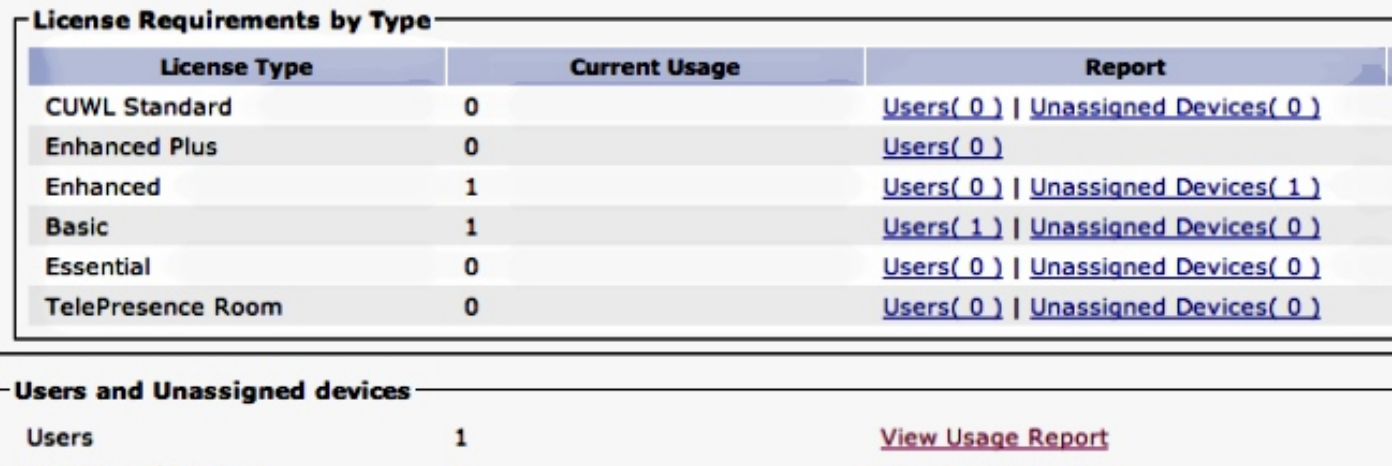

#### **Unassigned Devices View Usage Report**  $\mathbf{1}$

### - Enterprise License Manager

The licenses for this system are managed by an Enterprise License Manager server.

Server Hostname / IP Address: UCS1CUCM91P.coluc.com

Last Successful Synchronization: 2013-05-16 00:30:08

I requisiti di licenza sono cambiati come mostrato nell'immagine precedente, viene aggiunta una licenza Basic. Le tabelle DB mostrano che esiste ancora una sola voce per questo utente finale; tuttavia, la colonna SNR viene contrassegnata come t.

```
admin:run sql select * from LicensingResourceUsage where
fkenduser = 'dd420dcf-7bf8-206f-d8a3-5510aafaf254'
```
pkid fkenduser em snr tin ==================================== ==================================== == === === fbb955fa-f633-4b5d-8064-f8ba67250831 dd420dcf-7bf8-206f-d8a3-5510aafaf254 t t 0 copper bronze silver gold telepresence presence unknowndevice ====== ====== ====== ==== ============ ======== ============= 0 0 0 0 0 0 t 0

admin:

In totale, nella tabella LicensingResourceUsage sono presenti due voci: una per il dispositivo non assegnato e una per l'utente:

admin:**run sql select \* from LicensingResourceUsage**

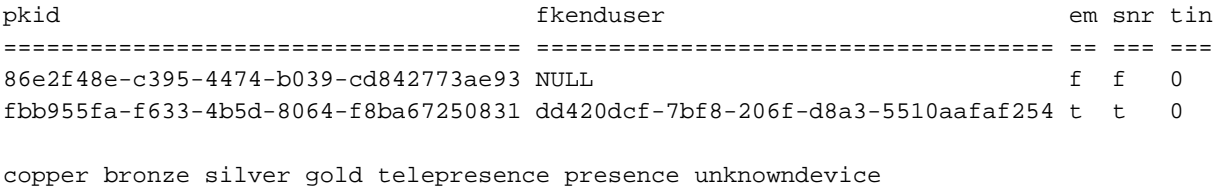

====== ====== ====== ==== ============ ======== =============

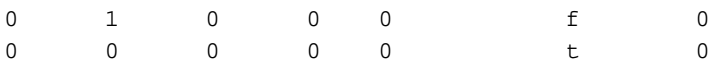

admin:

Come si è già visto nella pagina Web, i requisiti di licenza vengono aumentati con una licenza Basic, che corrisponde a questo utente con la funzione Mobility abilitata.

admin:**run sql SELECT name,value FROM TABLE( FUNCTION LicenseTotals() ) (pkid,name,value,UserValue,DeviceValue)** name value ================= ==================================== CUWL Standard 0 EnhancedPlus 0 Enhanced 1 Basic 1 Essential 0 TelePresence Room 0 TotalUsers 1 TotalDevices 1 Timestamp 2013-05-27 11:39:46 ElmLastContact 1369607564 Elm UCS1CUCM91P.coluc.com admin:

### Assegnare il dispositivo all'utente

Nell'esempio viene mostrato uno scenario in cui si assegna un dispositivo aggiunto in precedenza a un utente e si vede come CUCM calcola le licenze.

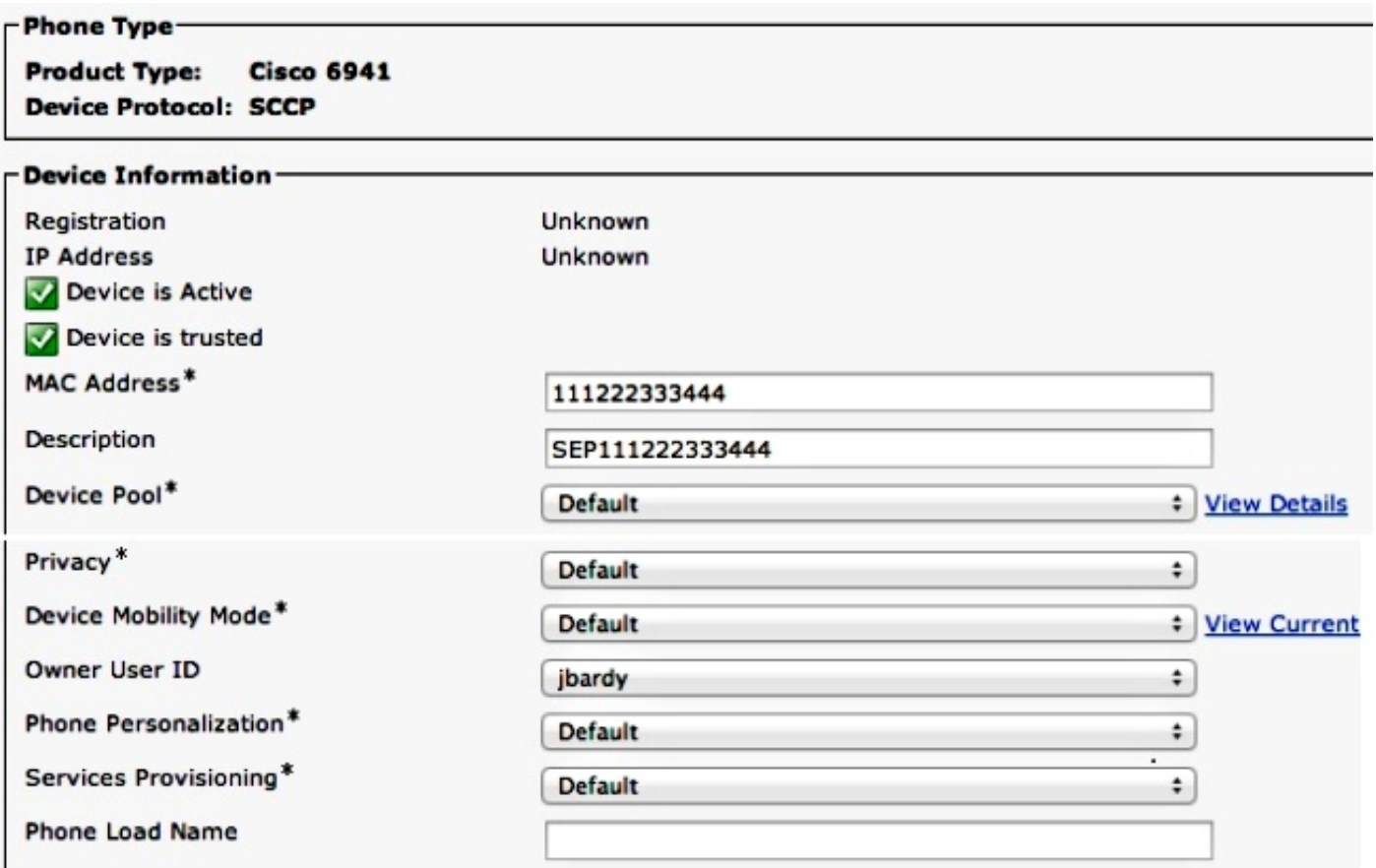

Fare clic su Aggiorna dettagli uso per visualizzare il report sull'uso delle licenze per CUCM release 9.1.1a e successive:

Below is a summary of current license usage on the system. Current usage details for each type are available these data is a resource intensive process and may take several minutes to complete, depending on the size c View All License Type Descriptions And Device Classifications

Usage Details Last Updated: 2013-05-16 15:58:08 **Update Usage Details** 

#### **License Requirements by Type**

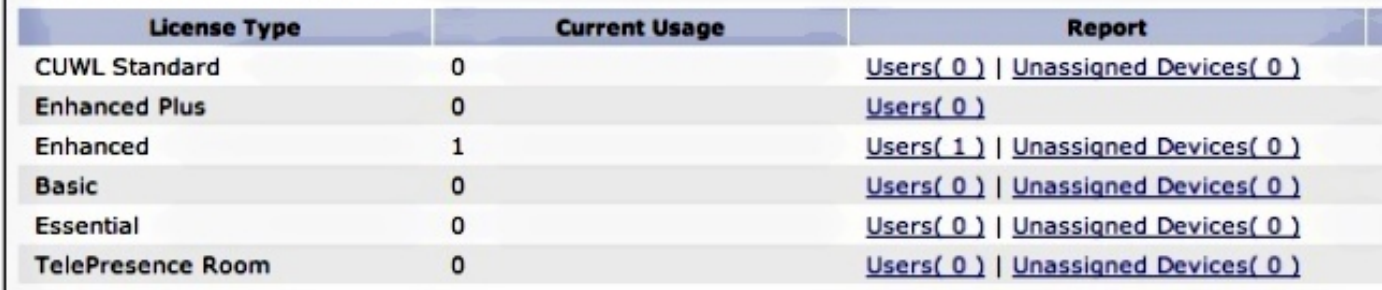

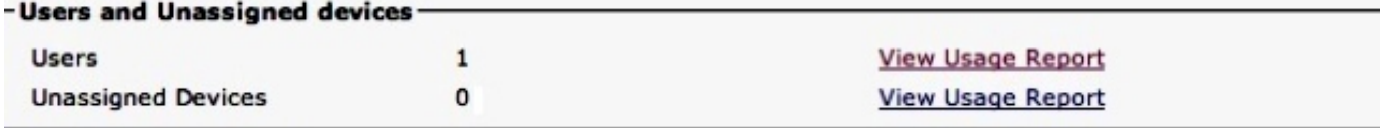

### -Enterprise License Manager

The licenses for this system are managed by an Enterprise License Manager server.

Server Hostname / IP Address: UCS1CUCM91P.coluc.com

Last Successful Synchronization: 2013-05-16 00:30:08

I requisiti di licenza sono cambiati da Enhanced a Enhanced. Le tabelle DB vengono aggiornate di conseguenza. Esiste ancora una voce per questo utente finale, ma ora il valore della colonna di bronzo è impostato su 1, che corrisponde al dispositivo assegnato (1x6941).

### admin:**run sql select \* from LicensingResourceUsage where fkenduser = 'dd420dcf-7bf8-206f-d8a3-5510aafaf254'**

pkid fkenduser em snr tin ==================================== ==================================== == === === 95038f98-8967-4af8-aa61-1b86a1a7ba71 dd420dcf-7bf8-206f-d8a3-5510aafaf254 t t 0 copper bronze silver gold telepresence presence unknowndevice ====== ====== ====== ==== ============ ======== ============= 0 1 0 0 0 0 t 0

### admin:

Èinoltre possibile verificare che la voce relativa al dispositivo non assegnato è stata rimossa dalla tabella LicensingResourceUsage e non viene più considerata nel calcolo dell'utilizzo della licenza.

#### admin:**run sql select \* from LicensingResourceUsage**

pkid fkenduser em snr tin ==================================== ==================================== == === === 95038f98-8967-4af8-aa61-1b86a1a7ba71 dd420dcf-7bf8-206f-d8a3-5510aafaf254 t t 0 copper bronze silver gold telepresence presence unknowndevice ====== ====== ====== ==== ============ ======== =============

0 1 0 0 0 0 t 0

admin:

Come mostrato in precedenza dalla pagina Web, il requisito della licenza viene modificato da Enhanced (Utente finale) e Basic (6941) a Enhanced, che ora copre la funzionalità Mobility e il dispositivo assegnato (telefono 6941).

admin:**run sql SELECT name,value FROM TABLE( FUNCTION LicenseTotals() ) (pkid,name,value,UserValue,DeviceValue)** name value ================= ==================================== CUWL Standard 0 EnhancedPlus 0 Enhanced 1 Basic 0 Essential 0 TelePresence Room 0 TotalUsers 1 TotalDevices 0 Timestamp 2013-05-27 11:46:22 ElmLastContact 1369607564 Elm UCS1CUCM91P.coluc.com admin:

### Aggiungi una seconda periferica non assegnata (9971)

Nell'esempio viene mostrato uno scenario in cui si aggiunge un secondo dispositivo, un telefono 9971, a CUCM e si controllano le modifiche apportate.

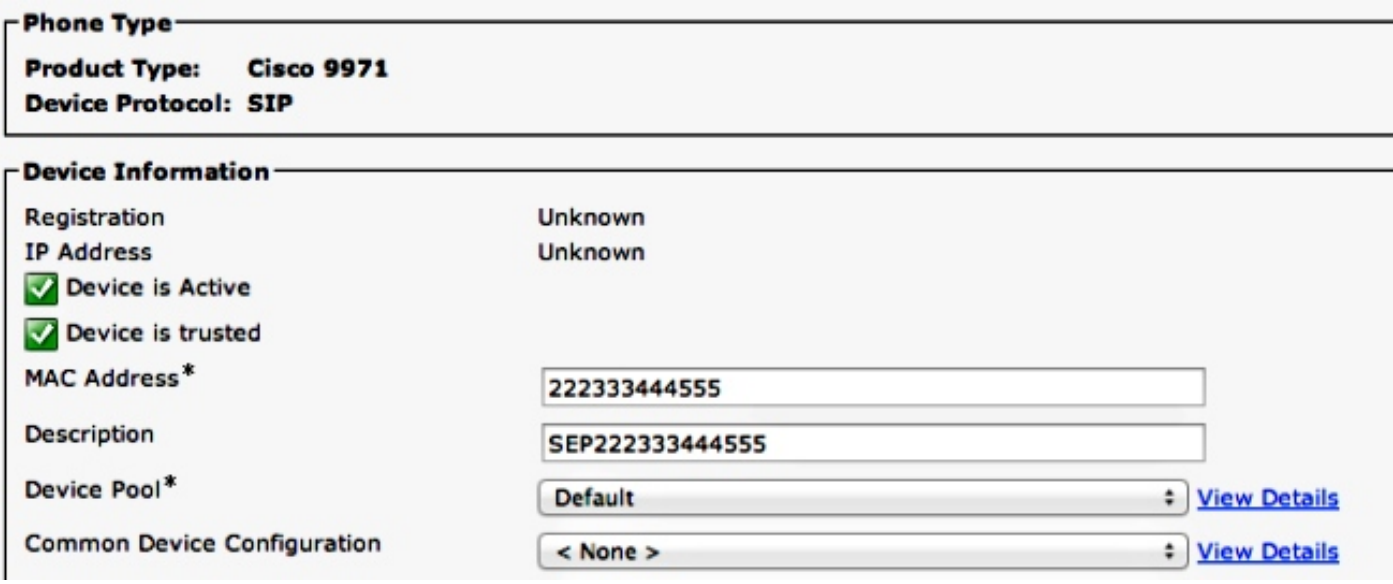

Fare clic su Aggiorna dettagli uso per visualizzare il report sull'uso delle licenze:

(1) Below is a summary of current license usage on the system. Current usage details for each type are available by pressing "Update Usage Details". Note that collecting these d

View All License Type Descriptions And Device Classifications

Update Usage Details Usage Details Last Updated: 2013-05-27 11:59:36

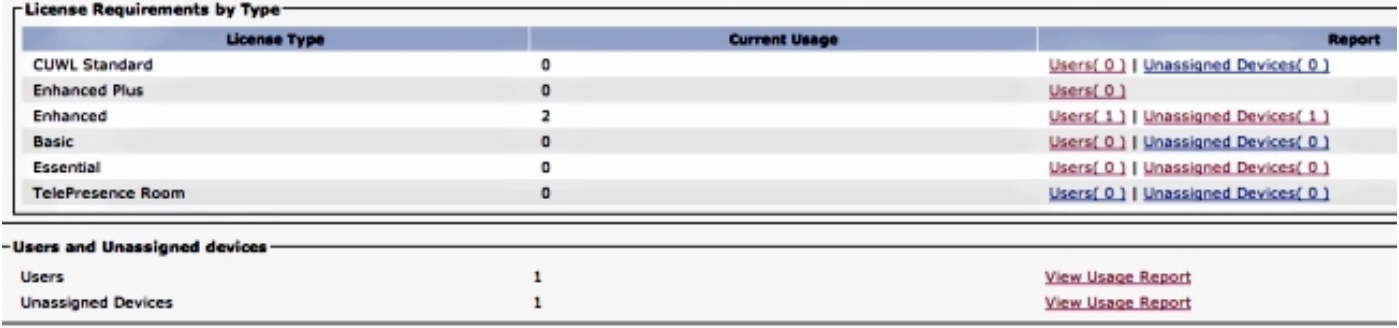

I requisiti della licenza sono stati aggiornati a due licenze Enhanced. Le tabelle DB mostrano che è stata aggiunta una seconda voce con la colonna bronzo impostata su 1, che corrisponde a un telefono 9971. È inoltre possibile verificare che il dispositivo non sia assegnato ad alcun utente (fkenduser = NULL).

#### admin:**run sql select \* from LicensingResourceUsage**

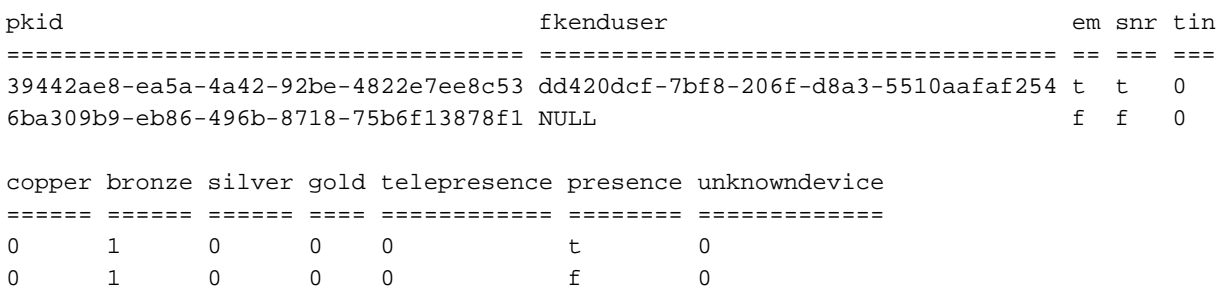

admin:

Il requisito della licenza è ora aggiornato a due Enhanced (uno per un utente con mobilità abilitata/telefono 6941 assegnato e uno per un telefono 9971 non assegnato).

```
admin:run sql SELECT name,value FROM TABLE( FUNCTION LicenseTotals() )
(pkid,name,value,UserValue,DeviceValue)
name value
================= ====================================
CUWL Standard 0
EnhancedPlus 0
Enhanced 2
Basic 0
Essential 0
TelePresence Room 0
TotalUsers 1
TotalDevices 1
Timestamp 2013-05-27 11:59:36
ElmLastContact 1369607564
Elm UCS1CUCM91P.coluc.com
admin:
```
### Assegna un secondo dispositivo allo stesso utente

In questo esempio viene mostrato come cambia il numero di licenze quando il telefono 9971 viene

assegnato all'utente configurato in precedenza; ricorda che a questo utente è già stato assegnato un telefono 6941.

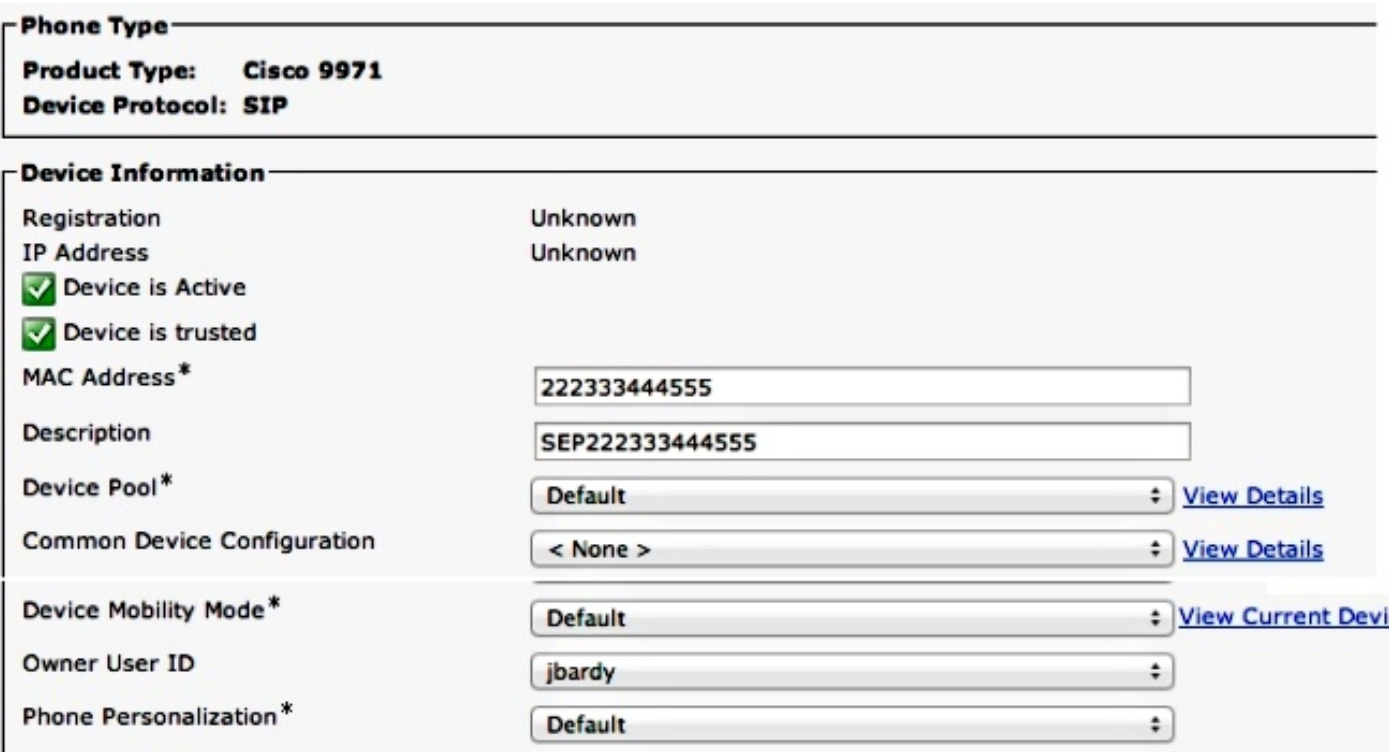

Fare clic su Aggiorna dettagli uso per visualizzare il report sull'uso delle licenze:

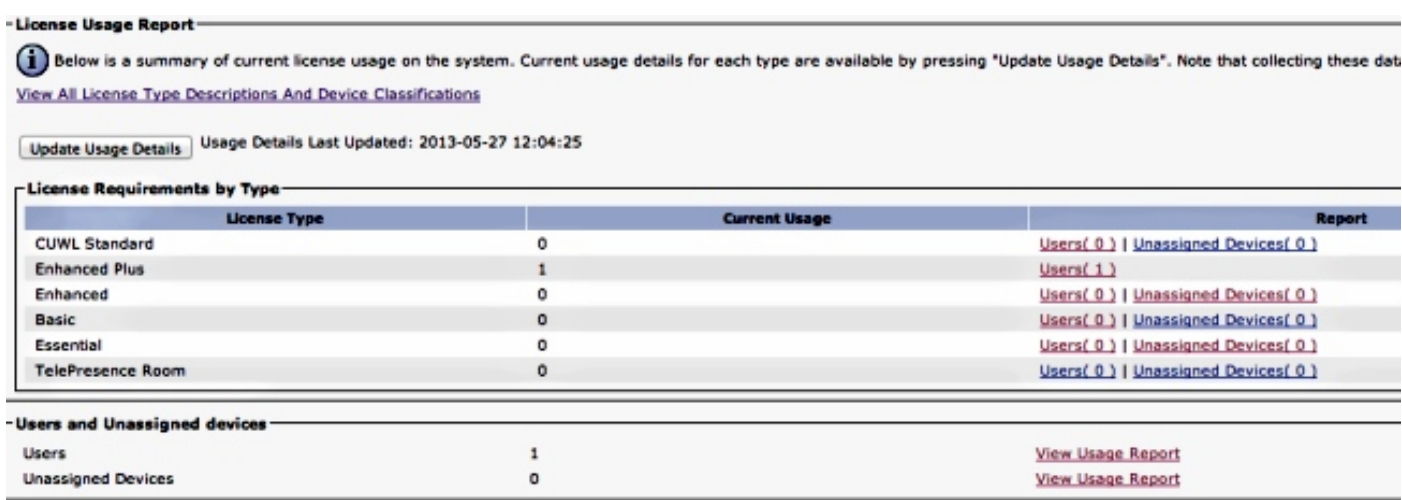

I requisiti di licenza sono stati aggiornati a una licenza Enhanced Plus. Le tabelle DB mostrano che esiste una voce per l'utente finale, ora con il valore della colonna di bronzo impostato su 2, che corrisponde ai due telefoni assegnati (uno 6941 e uno 9971).

### admin:**run sql select \* from LicensingResourceUsage where fkenduser = 'dd420dcf-7bf8-206f-d8a3-5510aafaf254'**

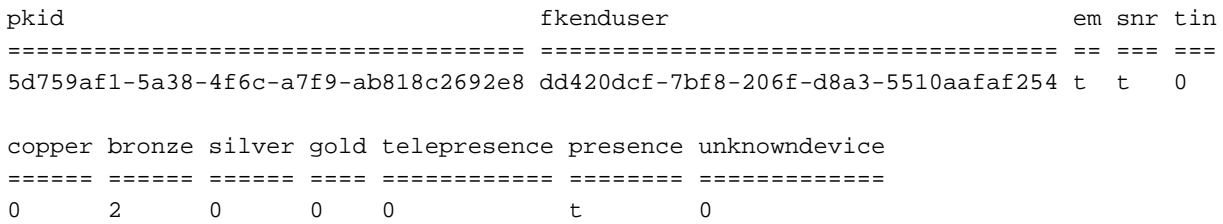

admin:

Si noti inoltre che in totale è presente una voce in LicensingResourceUsage; la voce precedente relativa alla periferica non assegnata (telefono 9971) è stata rimossa.

admin:**run sql select \* from LicensingResourceUsage**

```
pkid fkenduser em snr tin
==================================== ==================================== == === ===
5d759af1-5a38-4f6c-a7f9-ab818c2692e8 dd420dcf-7bf8-206f-d8a3-5510aafaf254 t t 0 
copper bronze silver gold telepresence presence unknowndevice
====== ====== ====== ==== ============ ======== =============
0 2 0 0 0 0 t 0
```
admin:

I requisiti della licenza sono stati aggiornati a una licenza Enhanced Plus (mobilità abilitata e due dispositivi assegnati all'utente).

```
admin:run sql SELECT name,value FROM TABLE( FUNCTION LicenseTotals() )
(pkid,name,value,UserValue,DeviceValue)
name value
================= ====================================
CUWL Standard 0
EnhancedPlus 1
Enhanced 0
Basic 0
Essential 0
TelePresence Room 0
TotalUsers 1
TotalDevices 0
Timestamp 2013-05-27 12:04:25
ElmLastContact 1369607564
Elm UCS1CUCM91P.coluc.com
```

```
admin:
```
## Considerazioni sulla mobilità delle estensioni

Prima della release 9.1.1a di CUCM, quando EM era abilitato sul dispositivo, l'ID utente proprietario era disattivato, come mostrato di seguito.

EM disabilitato (ID utente proprietario attivo):

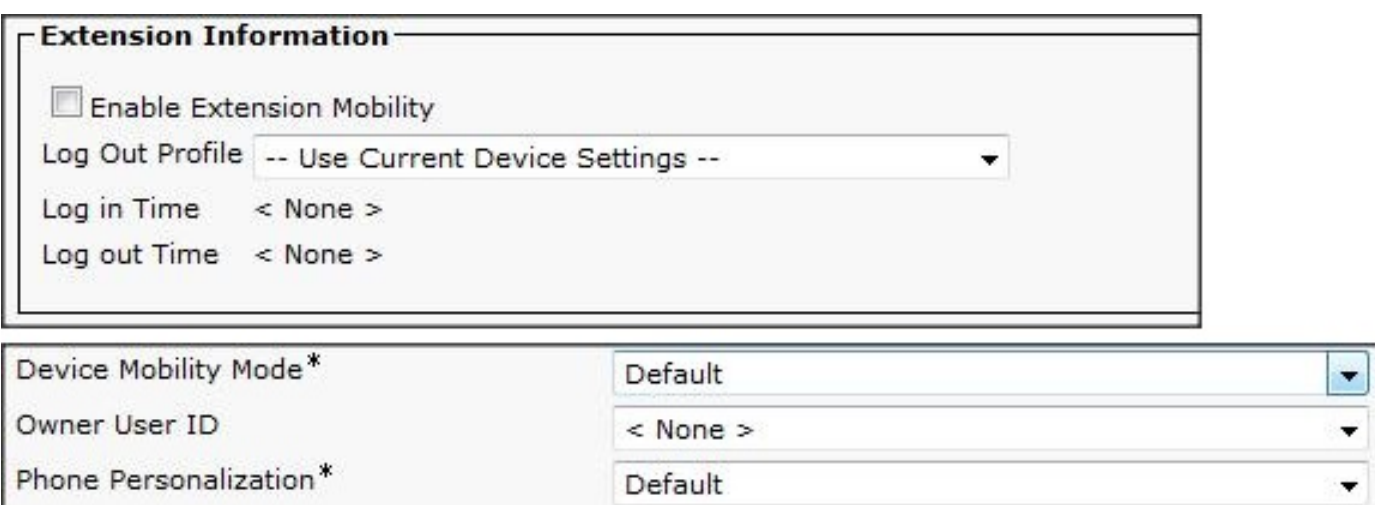

EM abilitato (ID utente proprietario disattivato):

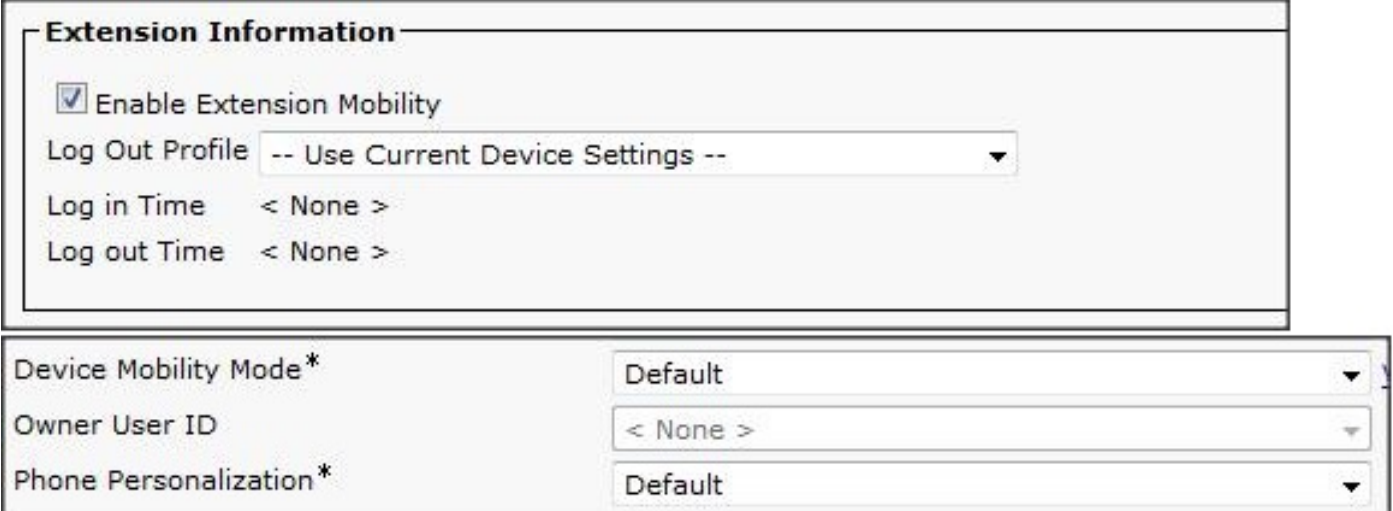

CUCM release 9.1.1a ha introdotto alcune modifiche con l'uso della licenza. Per ulteriori informazioni, consultare l'ID bug Cisco [CSCue14471.](https://tools.cisco.com/bugsearch/bug/CSCue14471)

CSCue14471 - Modifica dei calcoli delle licenze per Extension Mobility

Modifiche al calcolo di CUCM in EM in CUCM release 9.1.1a e successive:

- Modificare l'istruzione SQL LicenseTotals che esclude gli utenti di sola lettura dall'utilizzo delle licenze Essential. Ciò significa che gli utenti che non hanno dispositivi fisici associati o configurazioni di mobilità non utilizzano licenze Essential.
- Modificare la pagina secondaria della GUI utente Essential in modo che non vengano visualizzati gli utenti solo EM, in quanto non utilizzano più una licenza.
- Modificare la pagina del telefono per non disabilitare l'associazione dell'ID proprietario anche se è presente un profilo EM.
- Rimuovere il testo delle informazioni **abilitate EM** nei report delle licenze utente (riepilogo e dettagli) poiché non è più applicabile (solo visualizzazione testo).
- Nessuna modifica al livello AXL (Administrative XML Layer) fino alla release 10.0 di CUCM; ●non sono disponibili query di licenza predefinite.